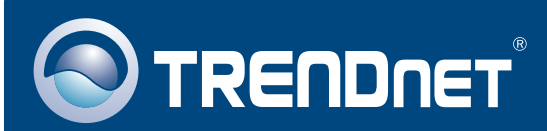

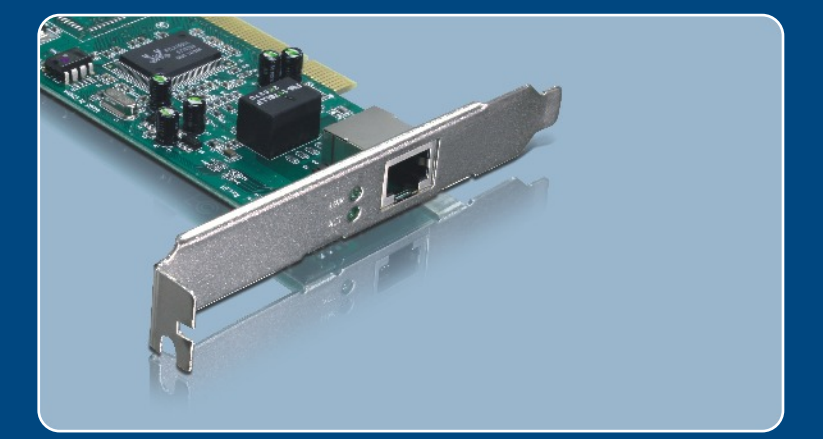

# **Quick Installation Guide**<br>Designation of the Congress of the Congress of the Congress of the Congress of the Congress of the Congress of <br>Designation of the Congress of the Congress of the Congress of the Congress of the

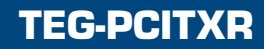

## **Table of Contents**

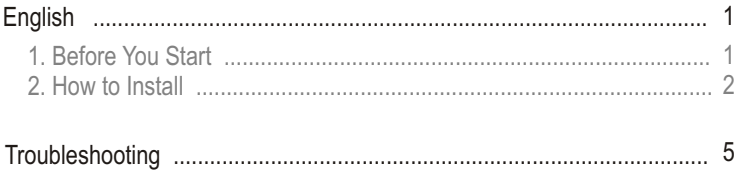

# **1. Before You Start**

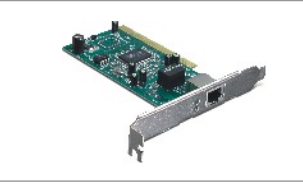

## **Package Contents**

- TFG-PCITXR
- Quick Installation Guide
- Driver CD-ROM

## **System Requirements**

- $\cdot$  32-bit PCI 2.2 slot
- CD-ROM Drive
- CPU: Intel Pentium 300Mhz or above
- Memory: 256MB RAM or above
- Windows Vista/2003 Server/XP/2000/ME/98
- A RJ-45 Ethernet cable

## **Application**

## Cable/DSL Modem Cable/DSL 4-Port Firewall Router) (TW100-BRF114) **Workstations with 10/100/1000Mbps Gigabit PCI Adapter**  (TEG-PCITXR) 10/100Mbps Multi-Port Print Server (TE100-P21) Printers **Internet** Gigabit 10/100Mbps

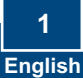

# **2. How to Install**

**1. Shutdown** your computer and then open your computer's case

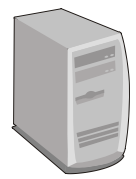

**2.** Insert the PCI Card firmly into an available PCI slot, and then turn **ON** the computer and wait until the Windows desktop appears.

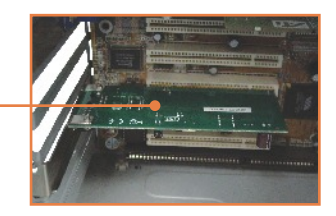

## **Windows Vista/2003 Server**

Windows Vista/2003 Server will automatically detect and install the appropriate drivers. Skip to **step 12.**

## **Windows XP**

**3.** The **Found New Hardware Wizard** appears, select **No, not this time** and then click **Next**.

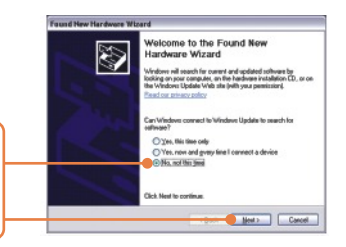

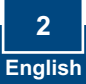

**4.** Insert the **Driver CD-ROM** into the CD-ROM drive, select **Install the software automatically (Recommended)** and then click **Next**.

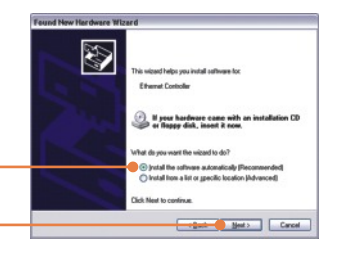

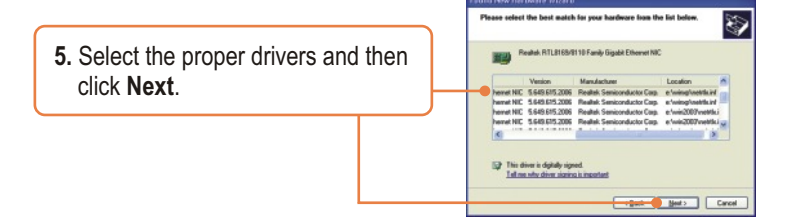

**6.** Click **Finish**. Skip to **Step 12**.

## **Windows 2000**

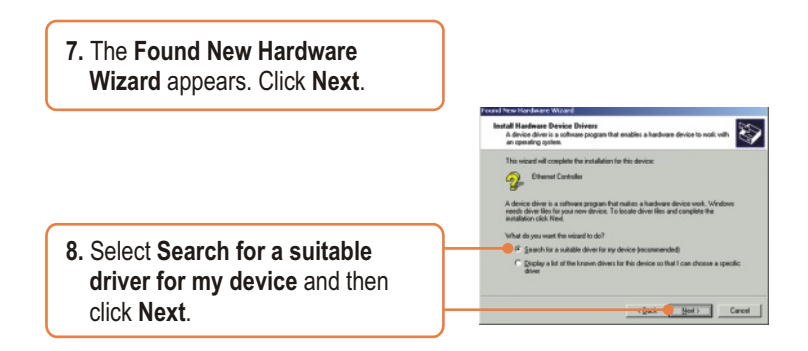

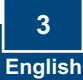

**9.** When **Locate Driver Files** appears, click **Specify a location**  and then click **Next**.

**10.** Insert the **Driver CD-ROM** into CD-ROM drive, type in  **E:\WIN2000**, and then click **OK.**

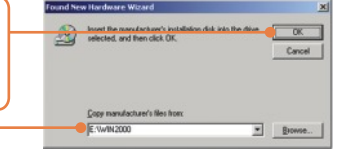

Note: E represents the drive letter assigned to your CD-ROM drive.

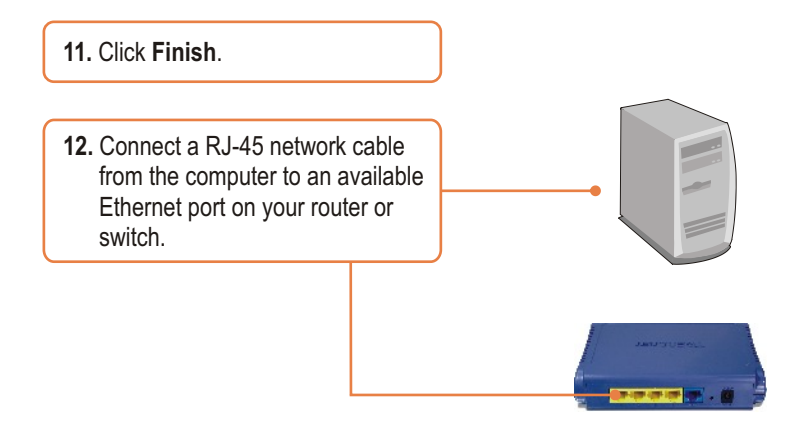

**Your installation is now complete.**

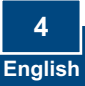

## **Troubleshooting**

#### **Q1: Windows is unable to recognize my hardware. What should I do?**

**A1:**  First, verify that your computer meets the system requirements as specified in **Section 1**. Second, go to **Start -> Control Panel -> System -> Hardware > Device Manager**. In the list of device types, double-click on **Network Adapters**. If you see the device with a yellow question mark or exclamation point next to it, double-click on it, click on **Drivers** and click **Update Drivers**. Follow the Hardware Update Wizard instructions as illustrated in **Section 2.** Third, if the device manager fails to recognize the presence of a new network adapter, verify that the network adapter is firmly seated in the PCI Slot.

#### **Q2: Windows recognizes my new hardware, but I'm unable to connect to my network. What should I do?**

**A2:** First, verify that the RJ-45 Ethernet Cable is securely connected from your switch or router to your network adapter. Second, verify that the LEDs on your network card are lit. Third, verify that the TCP/IP settings are set to **Obtain an IP address automatically**.

#### **Q3: Why am I only getting a network connection speed of 100Mbps instead of 1000Mbps? A3:** First, check the Ethernet Cable. Make sure you are using CAT-5e or CAT-6 Ethernet Cables. Some CAT-5 cables are not rated to run in Gigabit. Second, check the switch to make sure it is a 1000Mbps switch.

If you still encounter problems or have any questions regarding the TEG-PCITXR, please contact Trendnet's Technical Support Department.

#### **Certifications**

This equipment has been tested and found to comply with FCC and CE Rules. Operation is subject to the following two conditions:

(1) This device may not cause harmful interference.

(2) This device must accept any interference received. Including interference that may cause undesired operation.

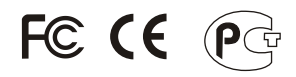

Waste electrical and electronic products must not be disposed of with household waste. Please recycle where facilities exist. Check with you Local Authority or Retailer for recycling advice.

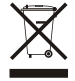

**NOTE:** THE MANUFACTURER IS NOT RESPONSIBLE FOR ANY RADIO OR TV INTERFERENCE CAUSED BY UNAUTHORIZED MODIFICATIONS TO THIS EQUIPMENT. SUCH MODIFICATIONS COULD VOID THE USER'S AUTHORITY TO OPERATE THE EQUIPMENT.

#### ADVERTENCIA

En todos nuestros equipos se mencionan claramente las caracteristicas del adaptador de alimentacón necesario para su funcionamiento. El uso de un adaptador distinto al mencionado puede producir daños fisicos y/o daños al equipo conectado. El adaptador de alimentación debe operar con voltaje y frecuencia de la energia electrica domiciliaria existente en el pais o zona de instalación.

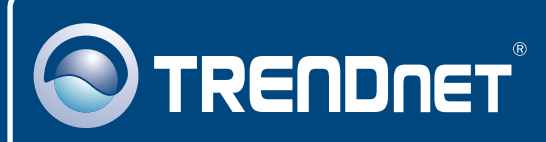

## TRENDnet Technical Support

## US · Canada

24/7 Tech Support **Toll Free Telephone:** 1(866) 845-3673

 $\overline{\text{Europe}}$  (Germany • France • Italy • Spain • Switzerland • UK)

**Toll Free Telephone:** +00800 60 76 76 67

English/Espanol - 24/7 Francais/Deutsch - 11am-8pm, Monday - Friday MET

### **Worldwide**

**Telephone:** +(31) (0) 20 504 05 35

English/Espanol - 24/7 Francais/Deutsch - 11am-8pm, Monday - Friday MET

## Product Warranty Registration

**Please take a moment to register your product online. Go to TRENDnet's website at http://www.trendnet.com**

## **TRENDNET**

**20675 Manhattan Place Torrance, CA 90501 USA**

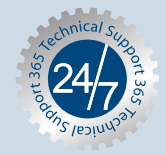

Copyright ©2007. All Rights Reserved. TRENDnet.